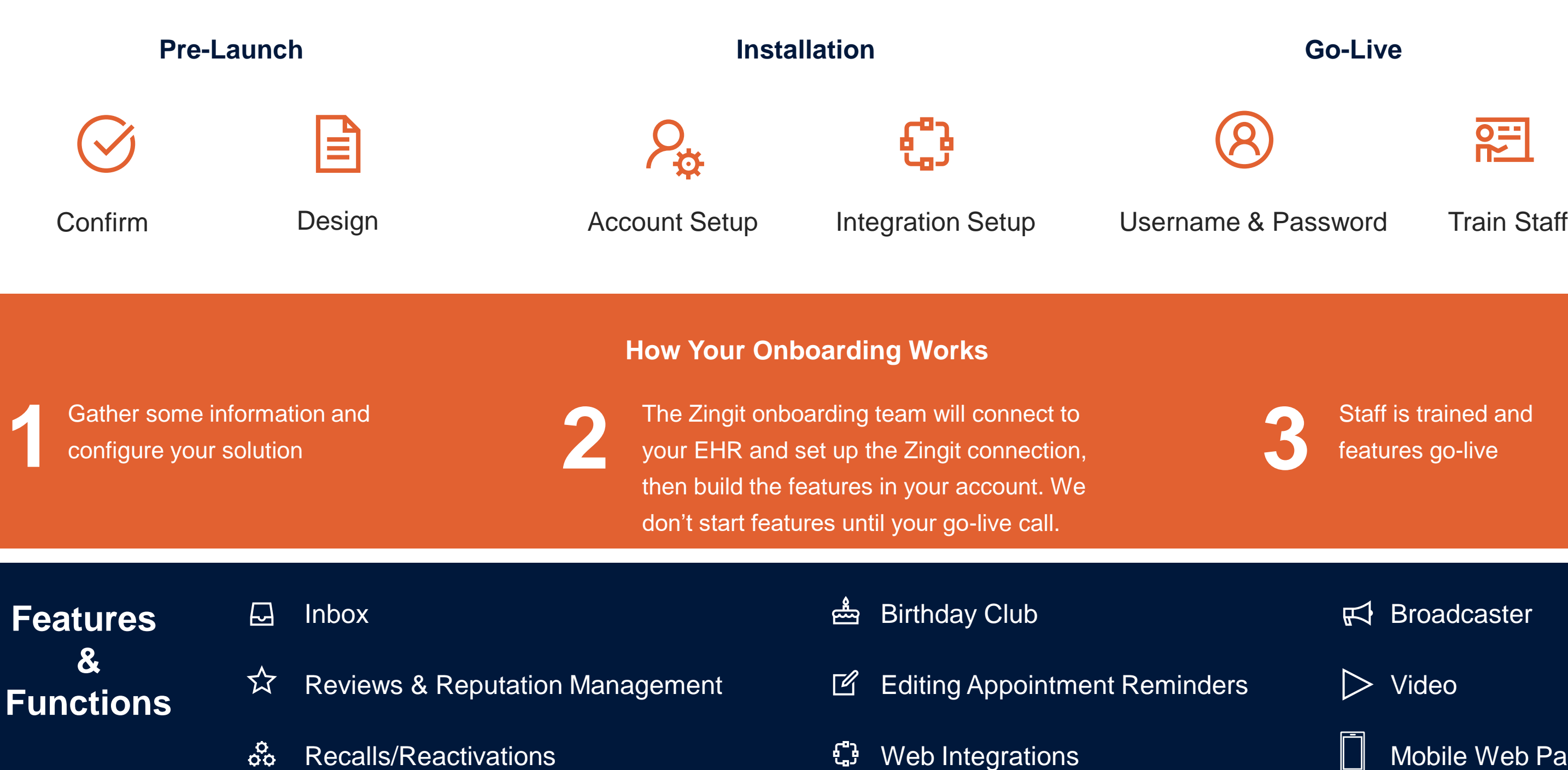

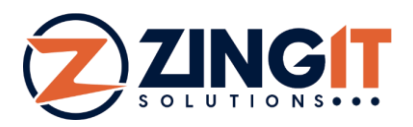

 $\mathbf{R}$ 

Staff is trained and features go-live

 $\mathbb{R}$  Broadcaster

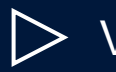

# **Client Onboarding**

[Video](https://zingitsolutions.freshdesk.com/support/solutions/articles/35000134865-video-production-tips)

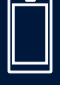

Mobile Web Page

## **Step 3**

### **Train and Activate**

## **Step 2 Install & Set Up What you can expect from us:** Engineering Team connects Zingit to your digital  $\circ$   $\circ$ calendar where appointment records are stored Build your automation and set up your account - Ø everything will remain off until we get on a final call Import your patient data

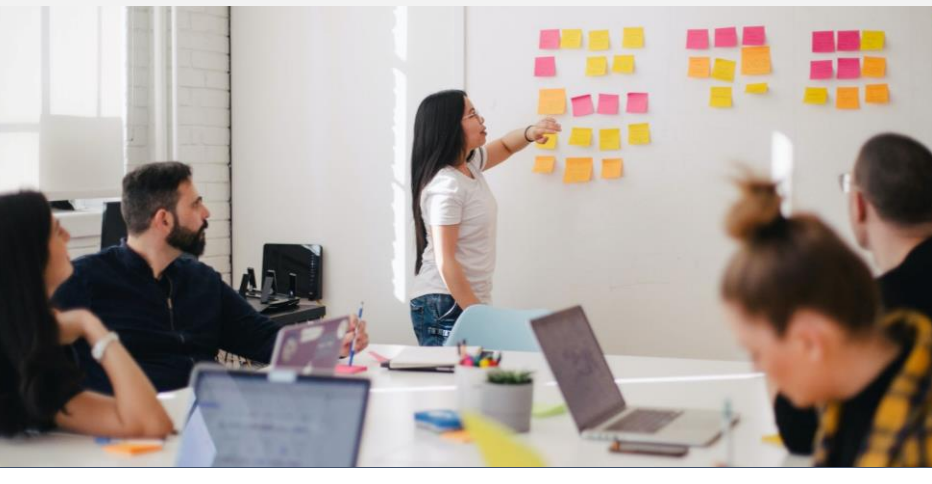

### **What we'll do together:**

心 Discuss and schedule the install

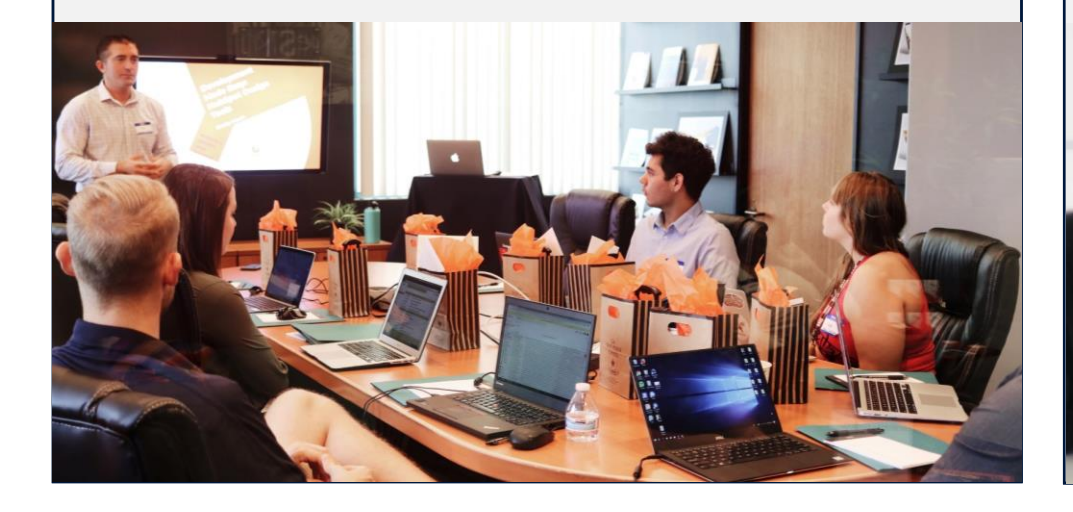

#### **Step 1**

### **Account Configuration Meeting**

#### **What we expect from you:**

- Sign your Zingit Agreement  $\sqrt{2}$
- Sign your LOA form if you want to use your 圓 business line
- Provide videos if you want them embedded into  $\odot$ your texts
- 闅 Fill out the Onboarding Form

### **What we'll do together:**

Review your form submission

### **What you can expect from us:**

∃∐∻ தி

Login and training material provided

Final QA of your account

Activate your features on a predetermined date

a final call to make sure you feel confident stem and the set up

the automated features

a transition plan away from your existing

### **What we expect from you:**

- 
- 

لٽام

Circulate the training material to any staff that may be involved with Zingit or patient communication

To use the Zingit Chatbot, Appointment Requester, or Review Streaming Widget on your website, you'll want to provide the document that was provided in the onboarding email to the company that hosts your website so they can embed them for you

Come prepared to the check in call with questions

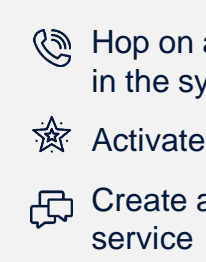

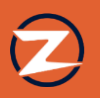